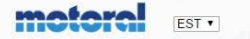

FIRMAST TOOTED TOOTJAD KATALOOGID KONTAKT

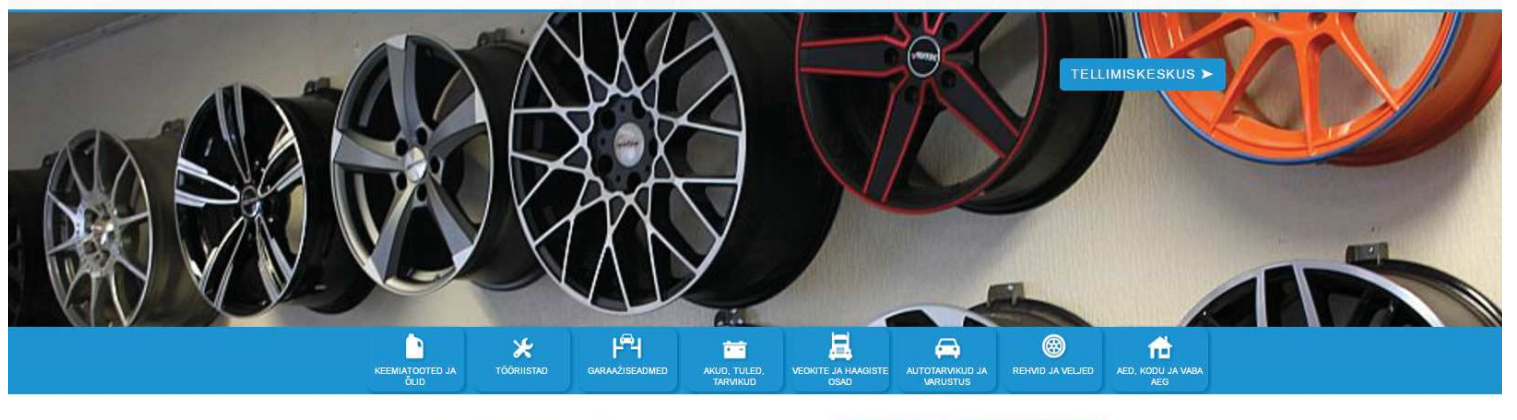

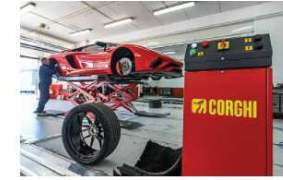

Corghi tooted Motoral Eesti ASi valikus

Meil on rõõm teatada, et Motoral Eesti AS on sõlminud koostöölepingu Corghi S.p.A.-ga. Enam kui 60 aastat kogemust, innovatiivseid lahendusi ja jätkuvat arendust on viinud Corghi üheks innovatiivseid analog juhtivaks andon oma bränditeenindustes!

Makita tooted Motoral Eesti AS valikus

Motoral Eesti AS valikusse saabusid **Makita** tooted, mis on mõeldud auto-<br>ja tööstusvaldkonnas kasutamiseks. Valikus on profikasutuses ennast<br>tõestanud tööriistad, mis on koheselt saadaval meie laos. Tooteval täiendame jooksvalt vastavalt klientide soovile.

Kui ei leia vajalikku toodet või huvitab lisainfo palun küsige julgelt infot tools@motoral.ee

# **Tellimiskeskuse** kasutusjuhend

**MENÜÜ** 

Firmast Tooted Tootjad Kataloogid Kontakt

**INFO** 

**Uudised** Dokumendid Koostööinfo Registreeru

#### **KONTAKT**

 $L + 3726201464$  $\boxtimes$  info@motoral.ee ⊙ Avatud: E-R 8.00-18.00

#### **ASUKOHT**

Motoral Eesti AS Tala 6 11415 Tallinn Estonia 9 Vaata kaarti

**KONTSERN** 

VTA Tehnika AS Motoral OY VTA Tekniikka OY Motoplast

TELLIMISKESKUS >

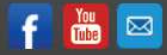

## **Kasutusjuhend uue tellimiskeskuse kasutamiseks aadressil www.motoral.ee**

Motoral Eesti ASi uus tellimiskeskus asub aadressil **http://www.motoral.ee** Toodete, tekstide ja piltide osa täiendatakse pidevalt. Kõik probleemid ja ettepanekud palume saata (nt Print Screen) aadressile **web@motoral.ee**

Uue tellimuskeskuse kasutamiseks, tuleb kõigepealt ennast kasutajaks registreerida. Selleks klikata "Registreeru" lingile lehe allosas.

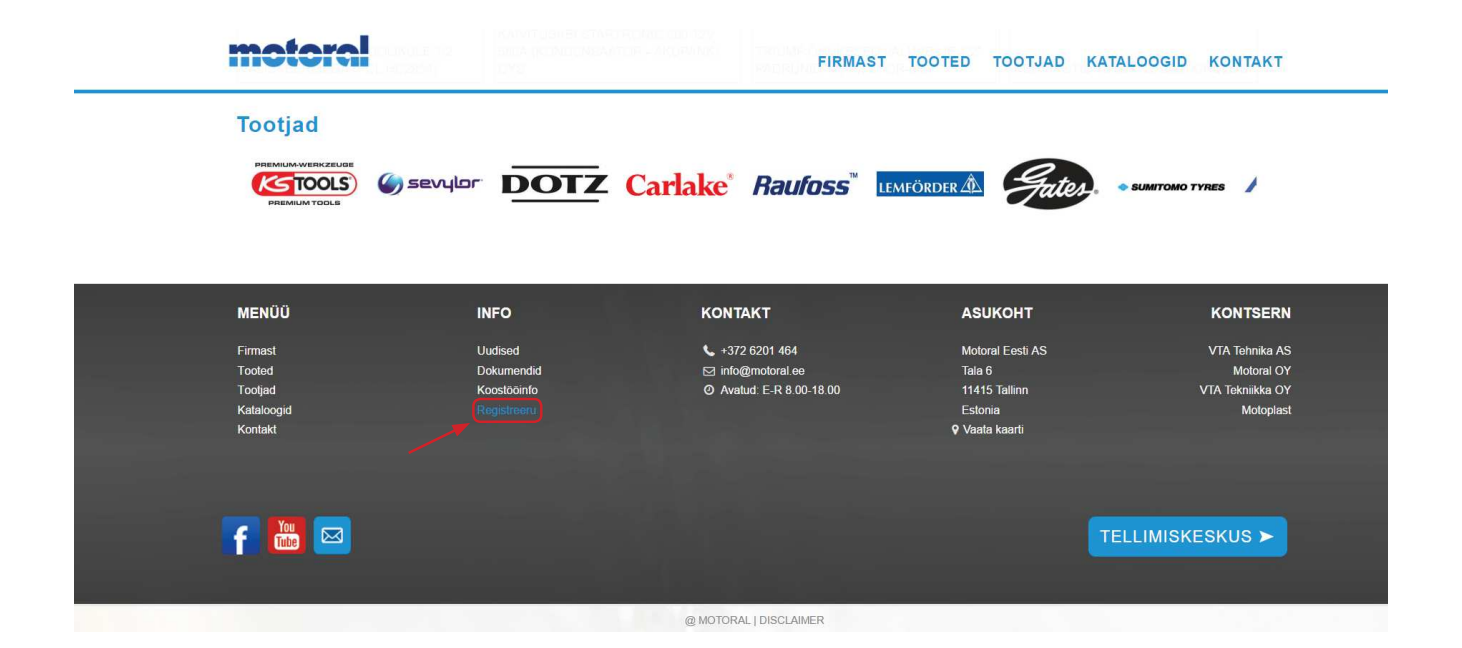

Teine võimalus on klikata "Tellimiskeskus" nupule ning avanenud aknas valida "Registreeru".

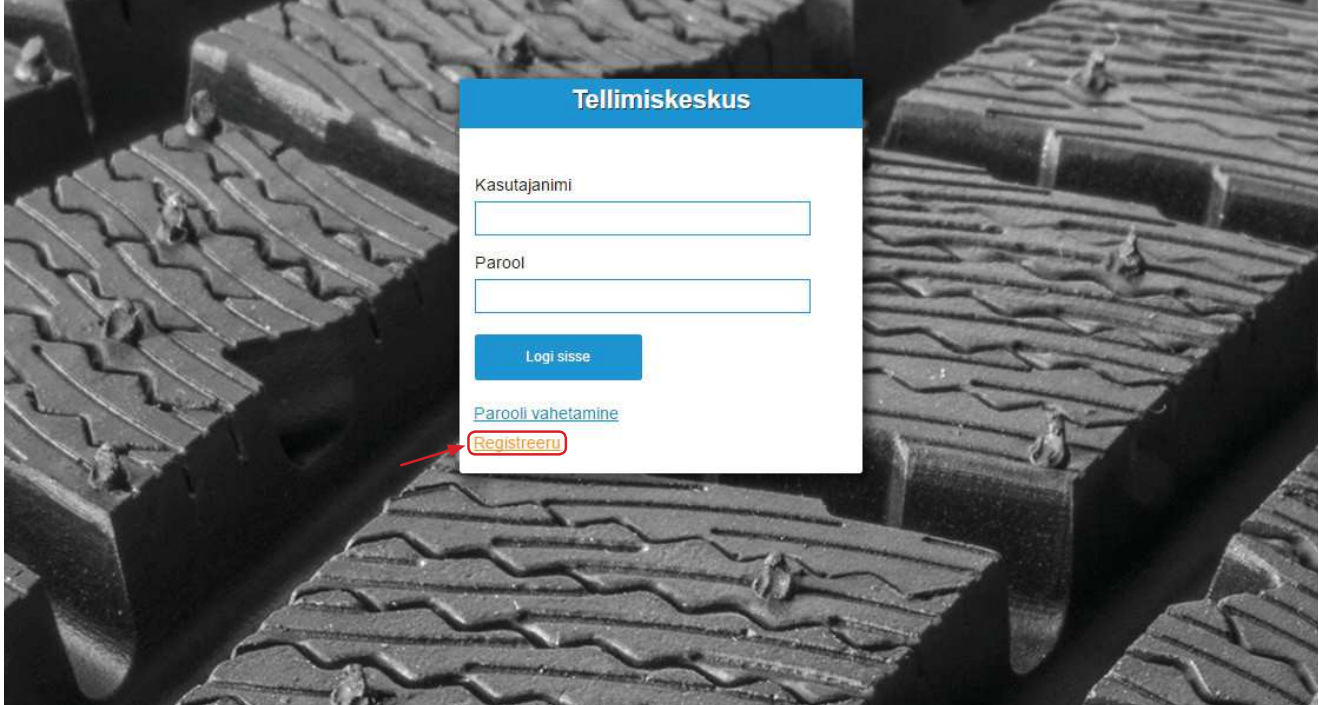

Seejärel avaneb registreerimise "Tellimiskeskuse kasutaja registreerimine" vorm, millel palume täita kõik kohustuslikud väljad!

Juhime tähelepanu, et kui ettevõttes on mitu kasutajat, siis mõistlik oleks igale kasutajale luua oma kasutajatunnus (registreerida iga kasutaja eraldi). See aitab turvata ettevõtet, kui kasutaja peaks ettevõttest lahkuma (ei pea sulgema kõiki kasutajaid paroolivahetusega).

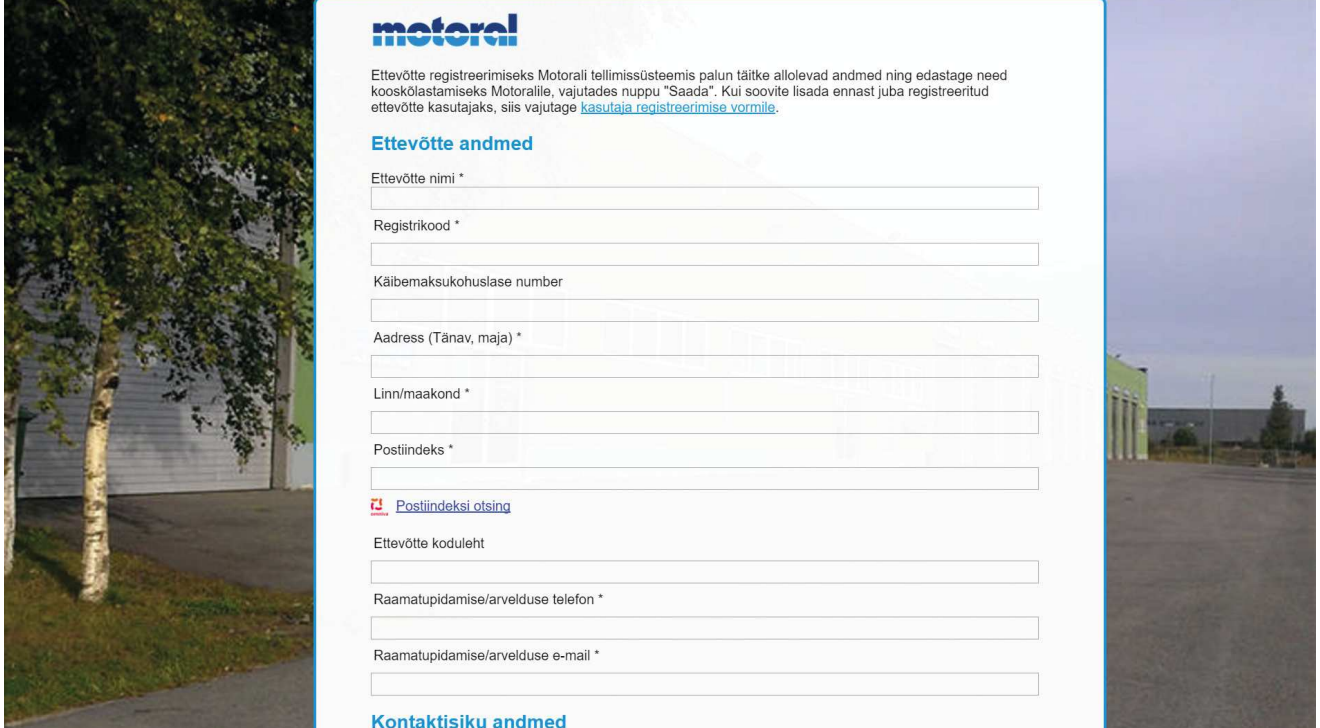

Juhul kui ettevõttel on tarneaadress tegevus/saateaadressist erinev siis palume täita "Transpordi aadress" väljad (aktiveerides valiku linnukesega).

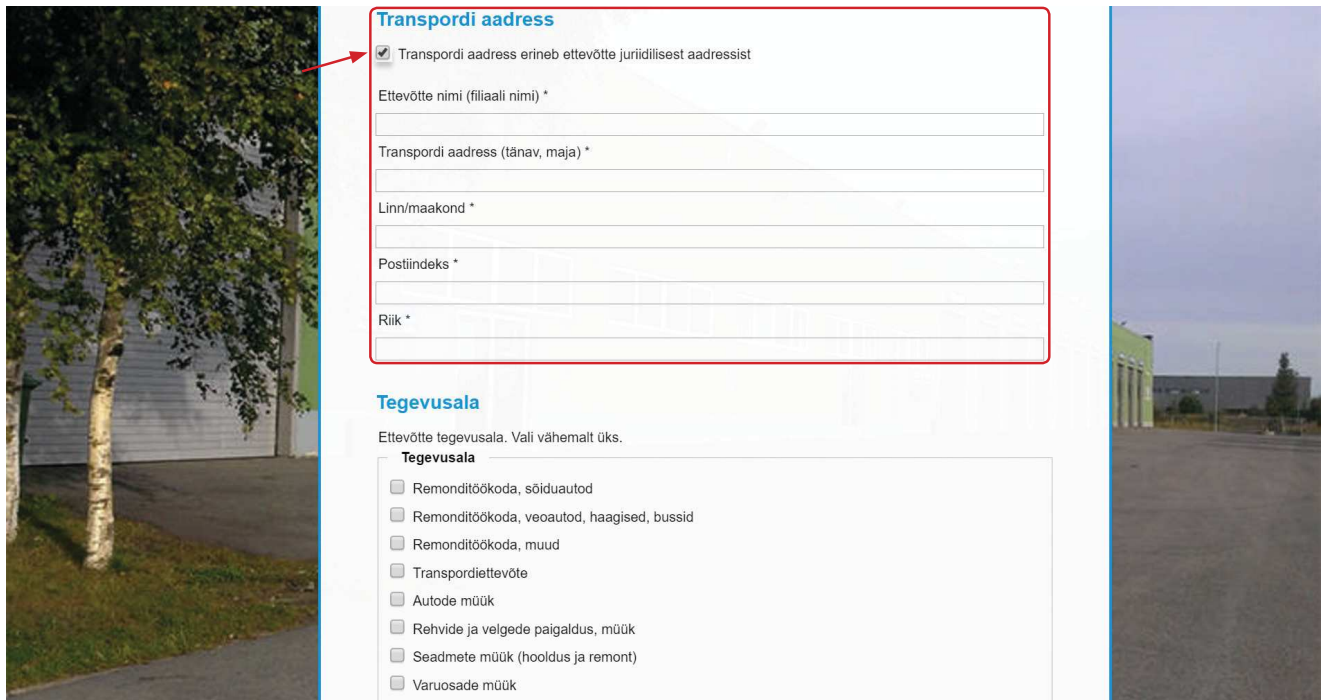

Pärast registreerumist saadab tellimiskeskus Teile teate, et Motorali tellimiskeskuse kasutajaks registreerimise taotlus on vastu võetud ja kahe tööpäeva jooksul võetakse Teiega ühendust.

Seejärel Motoral Eesti AS klienditeenindus aktiveerib taotluse 24h jooksul (tööpäevadel). Pärast aktiveerimist saadab tellimiskeskus kasutajale kasutajatunnuse ja parooli. Kasutajatunnuseks on registreerimisel sisestatud kasutaja e-maili aadress. Peale esimest sisselogimist on soovitav ajutine parool ära muuta.

### **Motorali tellimiskeskuse kasutajakonto on valmis**

Sisselogimiseks minge aadressile **www.motoral.ee**, kasutades järgmisi andmeid:

Kasutajanimi: ??????@????????.?? Parool: ?????????

Nüüd saate saadud tunnustega tellimiskeskusesse sisse logida.

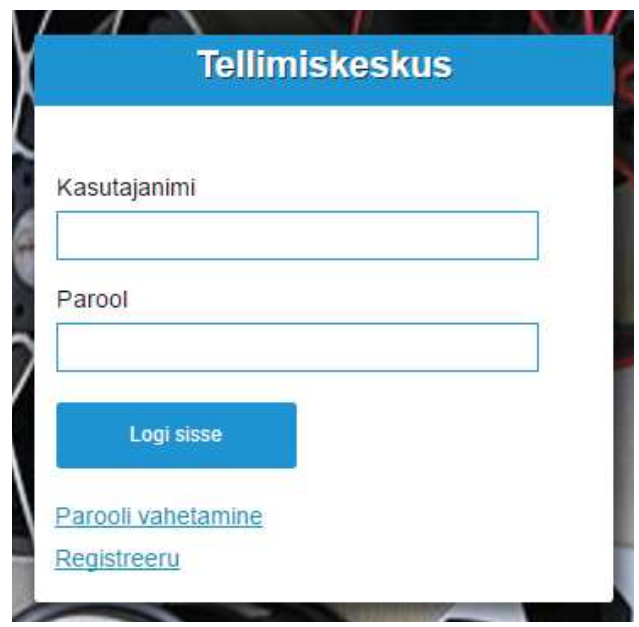

Avaneb kliendi avaleht.

**Teated** - uudised ja teated.

**Uudiskirjad** - sinna on lisatud kõik uudiskirjad, mis on saadetud ka kliendi e-mailile.

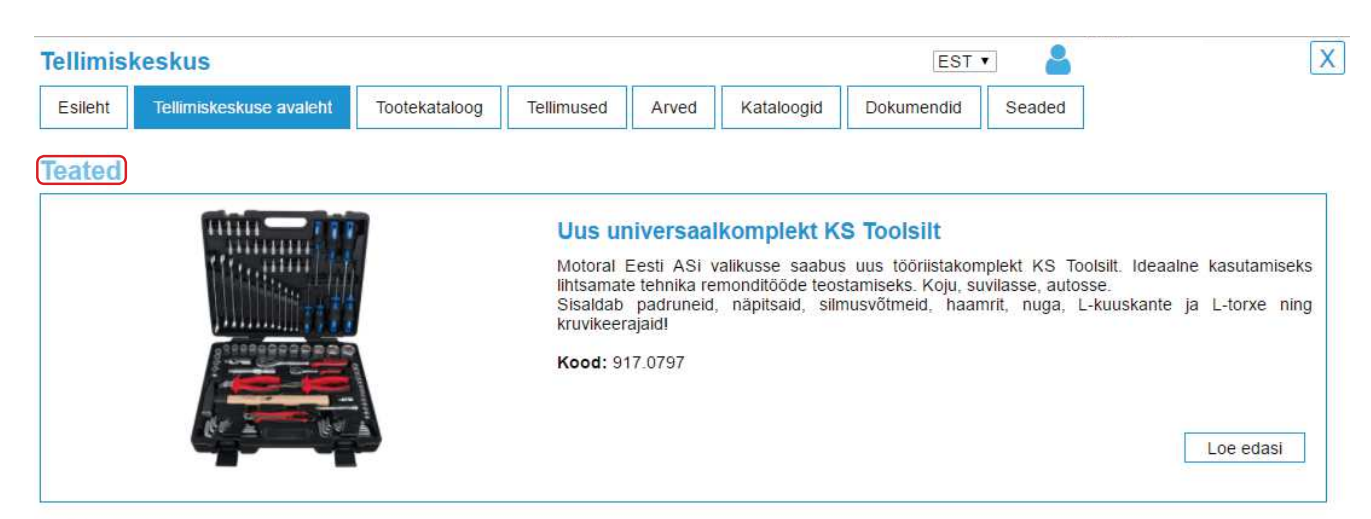

**Uudiskirjad** 

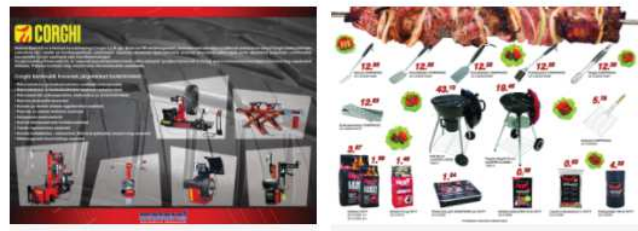

CORGHI tooted Motoralis!